# **Projektowanie hierarchiczne**

#### **Mariusz Rawski**

**m.rawski@tele.pw.edu.plhttp://rawski.zcb.tele.pw.edu.pl/**

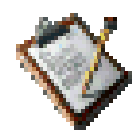

CAD

GAL

**ISA** 

### **Elektroniczny zamek**

- • Zamek elektroniczny:
	- **kod** 4 cyfrowy kod wprowadzony z klawiatury
	- **ready** sygnalizacja gotowości pracy, rozpoczęcie wprowadzania kodu zmienia ten sygnał na nieaktywny
	- **open** sygnał otwarcia zamka
- •Wprowadzenie poprawnego kodu otwiera zamek na określony czas
- •Sterowanie klawiaturą numeryczna

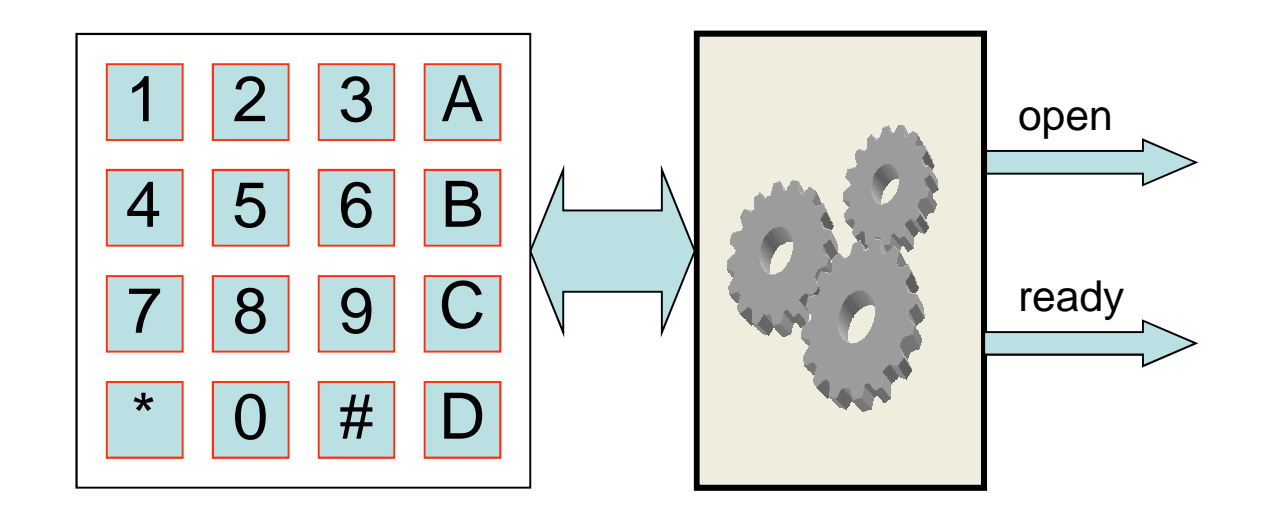

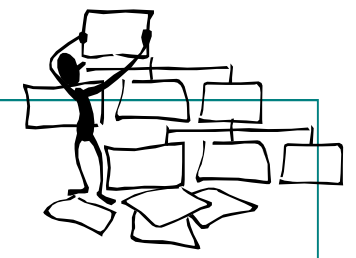

## **Elektroniczny zamek – schemat blokowy**

- • Kontroler klawiatury:
	- podaje sygnał naciśnięcia klawisza
	- podaje kod naciśniętego klawisza
- • Wykrywanie sekwencji:
	- analizuje kody klawiszy i wykrywa sekwencje kodową otwierającą zamek
- • Układ czasowy:
	- odmierza określony czas po otwarciu zamka i wysyła sygnał zamknięcia zamka

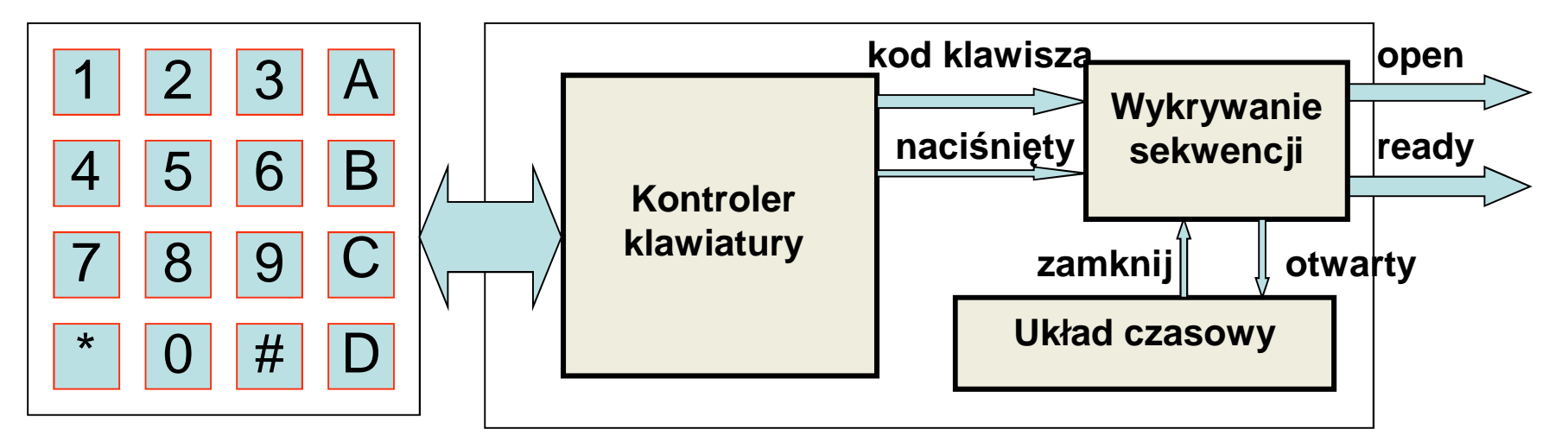

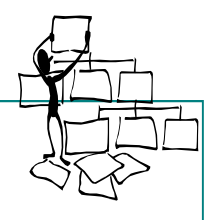

### **Kontroler klawiatury**

- • Kontroler klawiatury:
	- podanie sygnału aktywnego na linie kolejnych wierszy
	- –sprawdzanie linii kolumn w celu wykrycia sygnału aktywnego pochodzącego ze<br>zwarcia styków klawisza

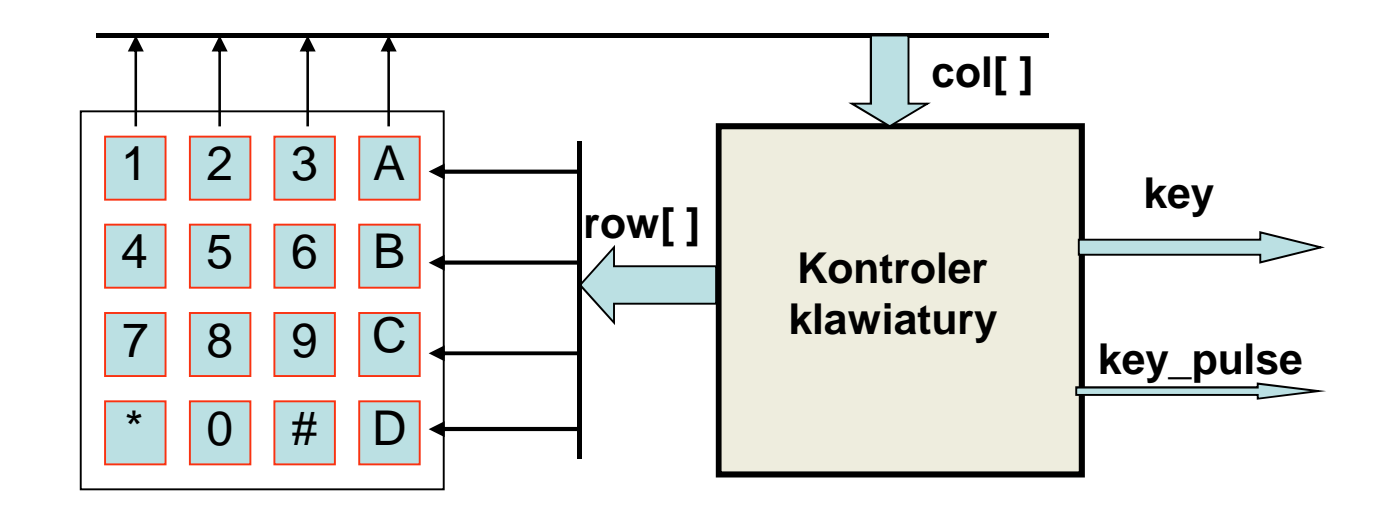

### **Kontroler klawiatury – schemat blokowy**

- • Kontroler klawiatury:
	- licznik generuje liczby 4 bitowe,
	- 2 najstarsze bity sterują dekoderem, wystawiając sygnał aktywny na kolejne linie wierszy klawiatury
	- 2 młodsze bity sterują multiplekserem "przeglądając" kolejne linie kolumn<br>klawiatury
	- wystąpienie na wyjściu multipleksera sygnału aktywnego sygnalizuje naciśnięcie klawisza zatrzymuje licznik kodem klawisza jest wartość licznika –może się okazać konieczne przekodowanie

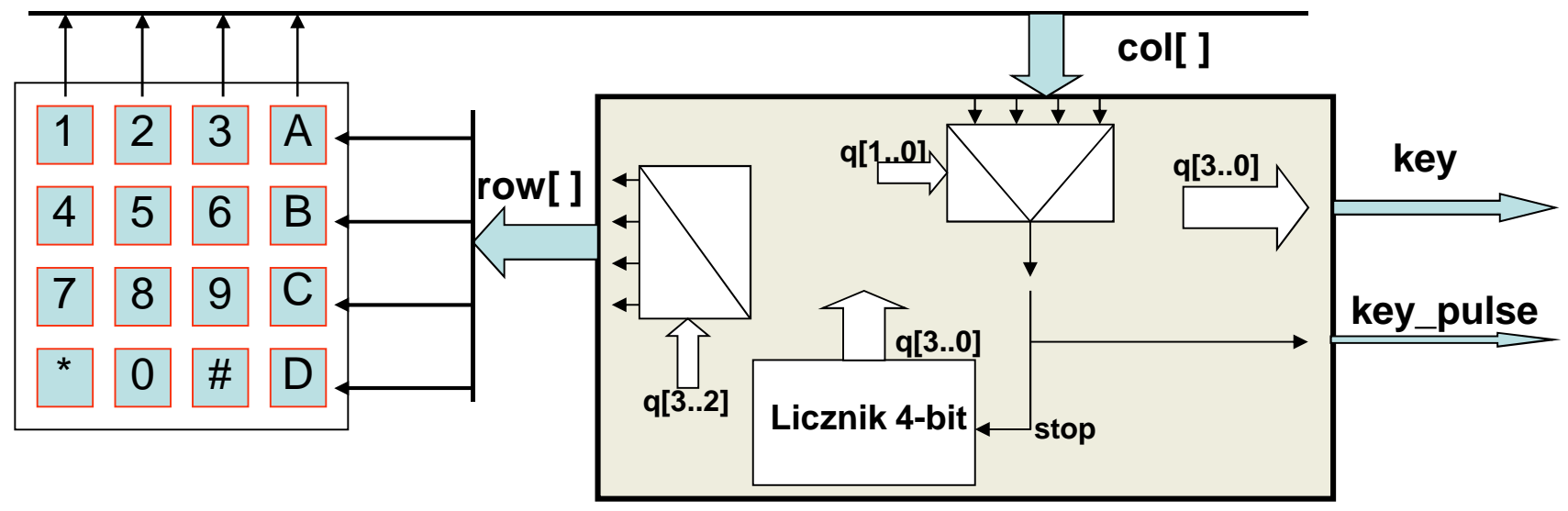

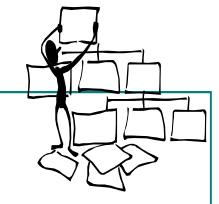

### **Dekoder**

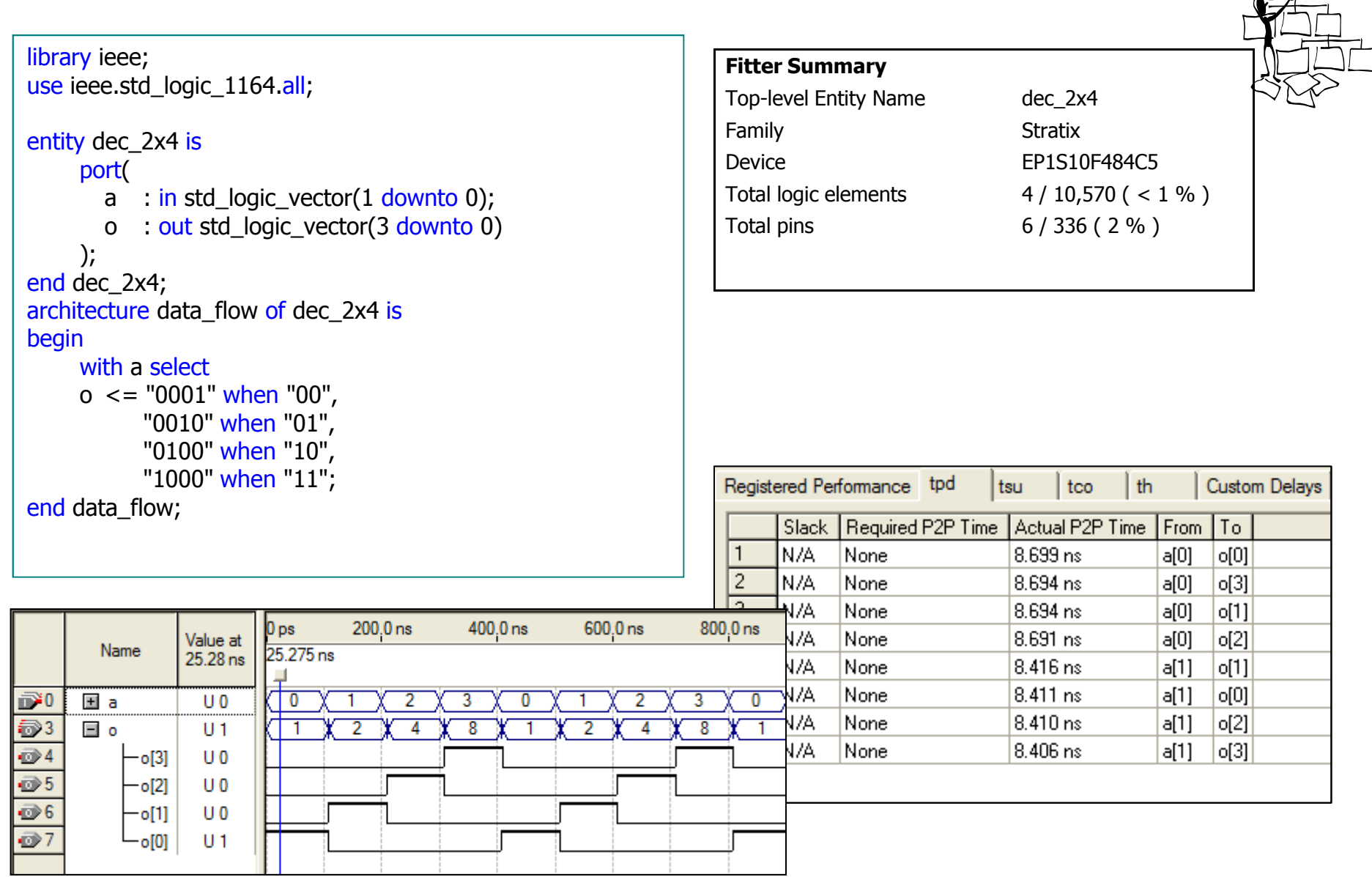

# **Dekoder – umieszczenie w bibliotece modułów**<br>Stworzenie nowego elementu

•abo File Edit View Project Assignments Processing Tools Window Help Stworzenie nowego elementu bibliotecznego reprezentującego zaprojektowany dekoder $\Gamma$   $\Box$  New...  $Ctrl + N$  $-1$  X A A  $\vee$   $\circ$   $\circ$   $\circ$   $\circ$   $\circ$  $dec$   $2x4$ Open...  $Ctr1+O$  $Pro$  $abc$  dec  $2x4.$  vhd  $\overline{E}$  $Ctr| + F4$ Close 1 library ieee; Element reprezentowany jest przez symbol o takiej nazwie jak nazwa projektuNew Project Wizard... 團 2 use ieee.std logic 1164.all; Coen Project...  $Ctr[+]$ đã f entity dec 2x4 is Convert MAX +PLUS II Project...  $A_{\alpha}$ port ( Save Project a : in std logic vector (1 downto 0) :  $\overrightarrow{B}$ o : out std logic vector (3 downto 0) Close Project 症  $\theta$  ): Wykorzystywany w pliku graficznym9 end dec 2x4; **B** Save  $Ctr1 + S$ €Ē. 10 architecture data flow of dec 2x4 is Save As... 11 begin  $\overline{\mathbf{A}}$ Save Current Report Section As... 3.2 with a select S. 13 o  $\lt =$  "0001" when "00", File Properties... "0010" when "01". 险 34- $\cdots$  $n_{0}$ Create / Update Create HDL Design File for Current File  $1<sup>m</sup>$ : Create Symbol Files for Current File Export... Create AHDL Include Files for Current File Convert Programming Files... <sup>0</sup> Page Setup... Create Design File from Selected Block.. Sta & Print Preview Update Design File from Selected Block... **③** Print...  $Ctrl + P$ Create SignalTap II File from Design Instance(s) ,,,,,,,,,,,,,,,,,,,,,,,,,,,,,,,, **Recent Files** Create SignalTap II List File dec 2x4 Create JAM, SVF, or ISC File... **Recent Projects** Create/Update IPS File...  $Alt + F4$ Exit  $a[1..0]$  $o[3, 0]$ Et Create Top-Level Design File From Pin Planner.

linst

•

•

### **Multiplekser**

#### library ieee; <mark>use ieee.std\_logic\_1164.all</mark>; entity mux\_2x4 is port(sel sel : in std\_logic\_vector(1 downto 0);<br>data : in std logic vector(3 downto 0); data : in std\_logic\_vector(3 downto 0);<br>o : out std logic out std\_logic );end mux\_2x4; architecture data\_flow of mux\_2x4 is<br>hasin beginwith sel select o <= data(0) when "00", data(1) when "01", data(2) when "10", data(3) <mark>when</mark> "11"; <mark>end</mark> data\_flow;

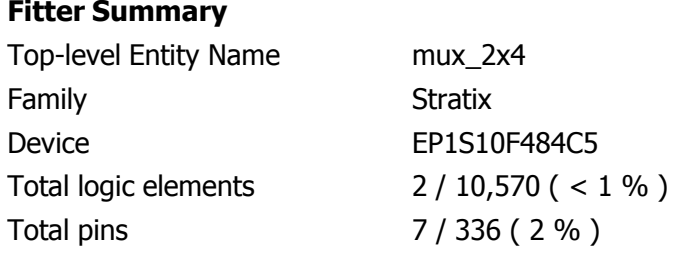

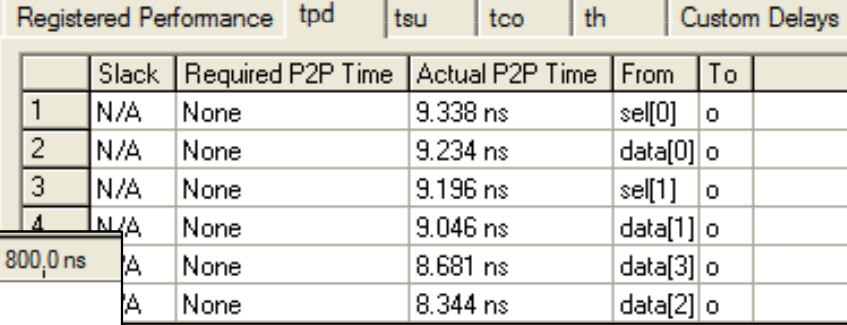

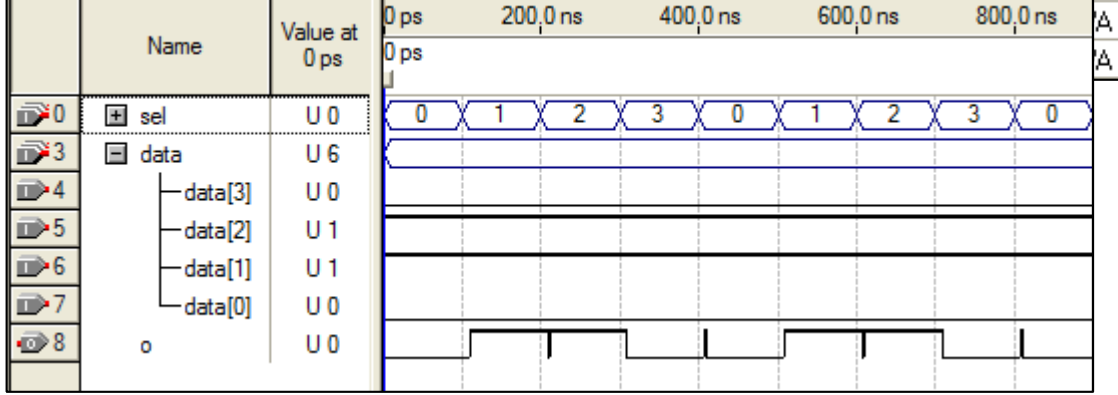

### **Licznik 4 bitowy**

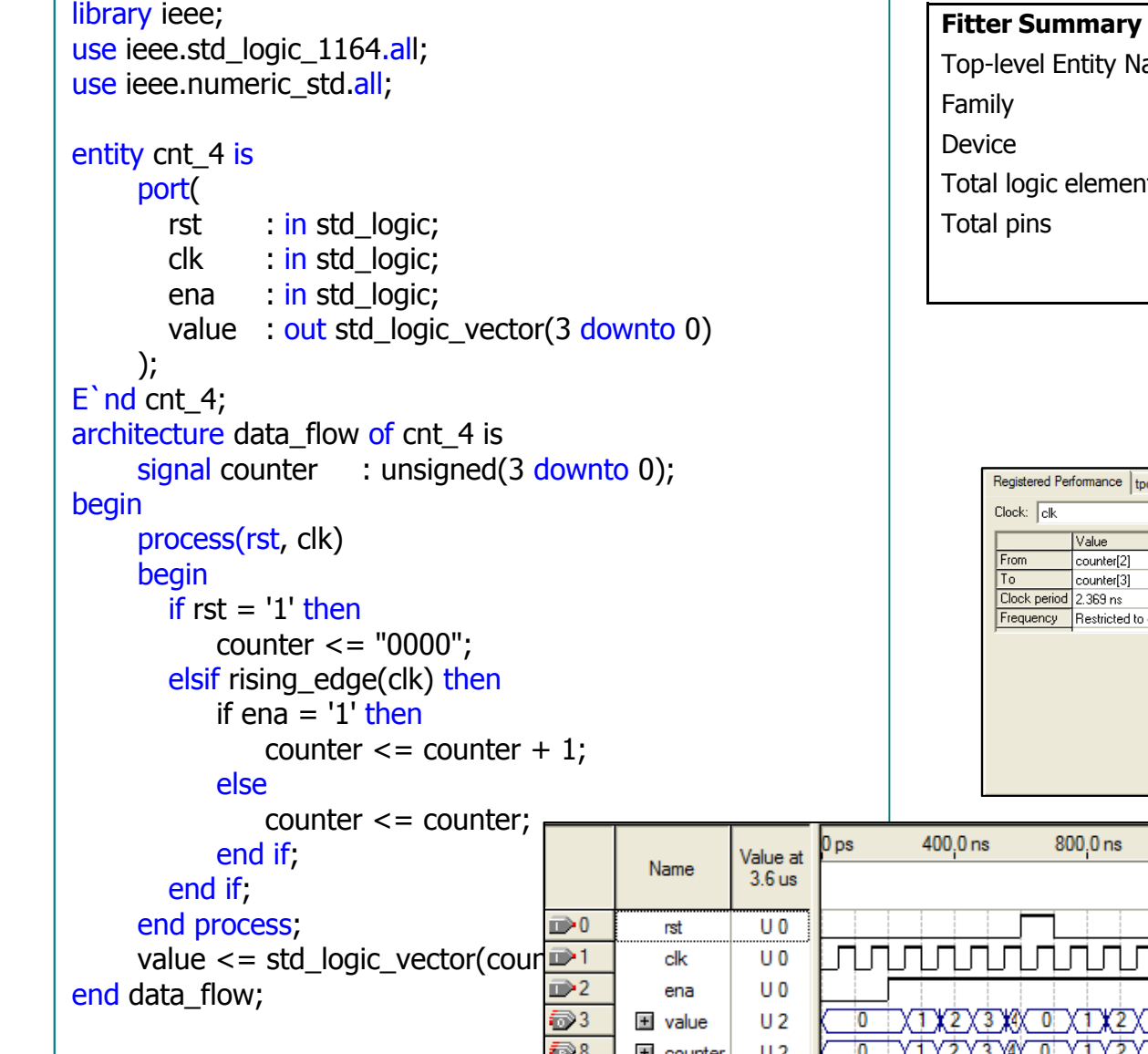

#### Top-level Entity Name cnt\_4<br>
Family Stratix Family Stratix Device EP1S10F484C5<br>Total logic elements 5 / 10,570 (< 3 Total logic elements  $5 / 10,570$  ( < 1 % )<br>Total pins  $7 / 336$  ( 2 % )  $7 / 336 ( 2 %)$

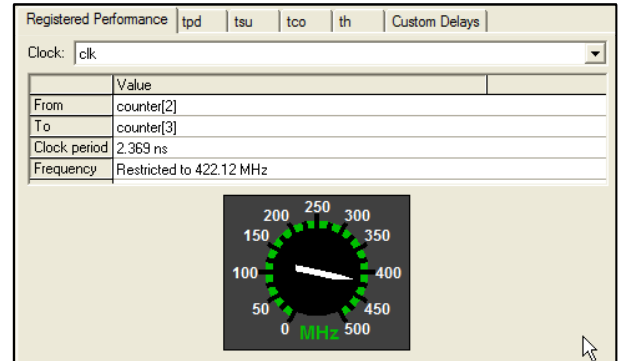

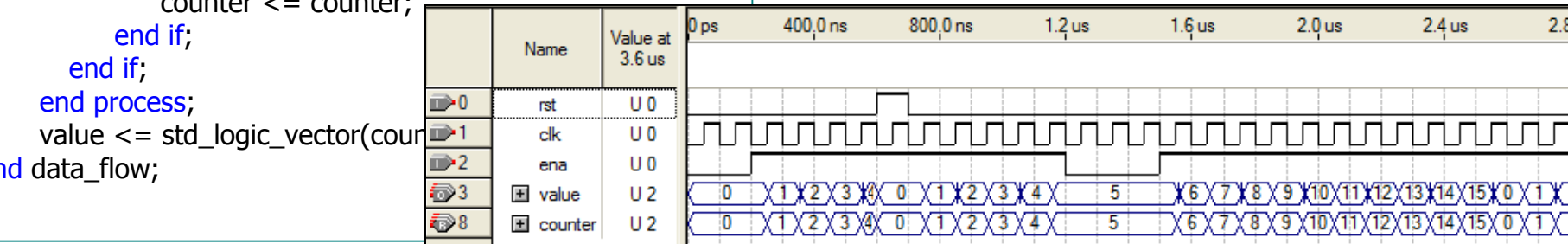

### **Licznik parametryzowany**

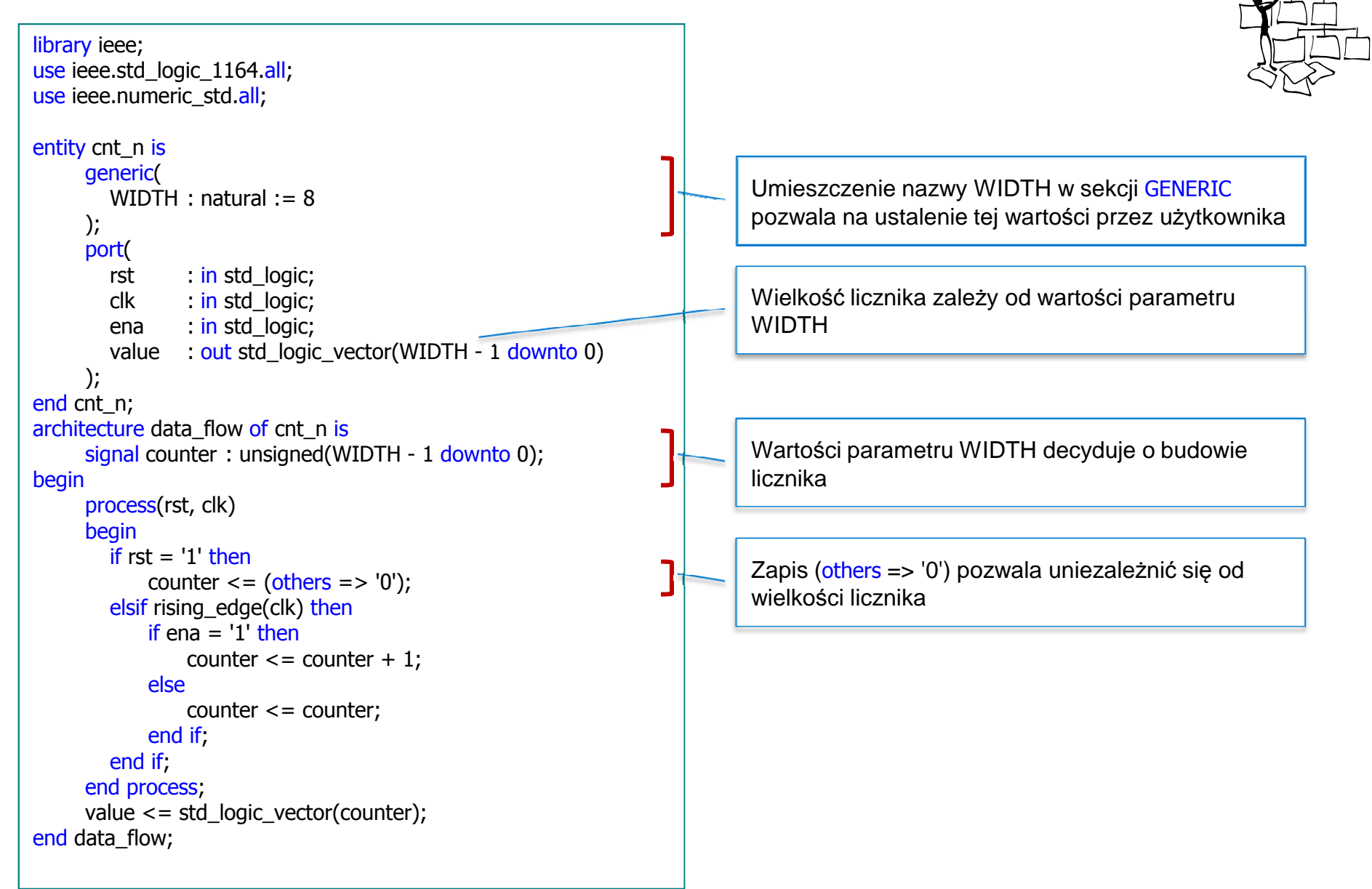

### **Zalety parametryzacji modułów**

- • Stworzenie modułu parametryzowanego jest równoznaczne ze stworzeniem szablonu, na podstawie którego można tworzyć wiele bloków funkcjonalnych o różnej budowie
- • W odróżnieniu od stałych (CONSTANTS) możliwe jest jednoczesne stworzenie różnych modułów wykorzystywanych w tym samym projekcie
- • Do opisu modułów parametryzowanych wykorzystuje się często struktury języka VHDL pozwalające generować warunkowo kod modułu

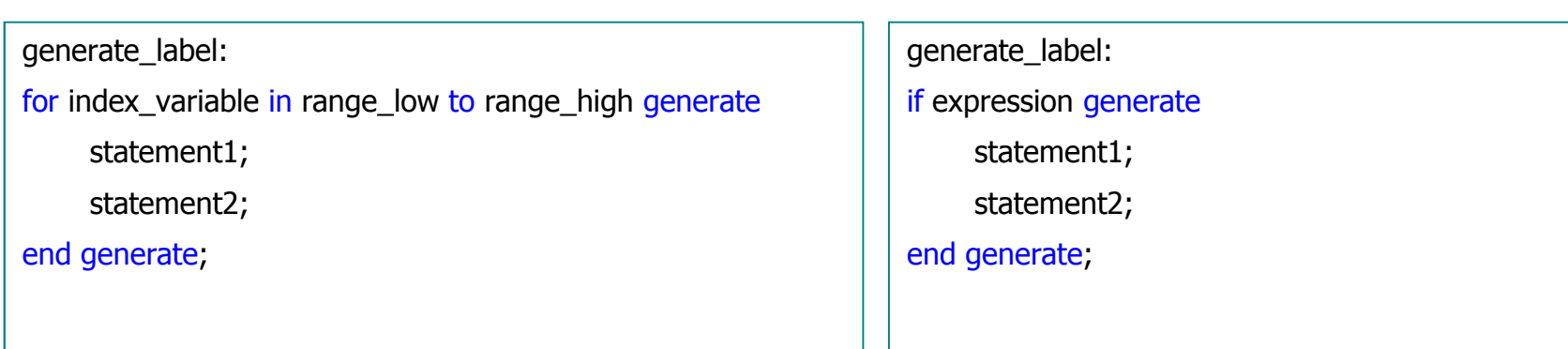

### **Licznik parametryzowany modulo k (1)**

```
library ieee;
use ieee.std_logic_1164.all;
use ieee.numeric_std.all;
<mark>use</mark> work.my_std_lib.<mark>all</mark>;
entity cnt_mod_k is
      generic(
MOD_VALUE: natural := 10);
port(rst
         rst : in std_logic;<br>clk : in std logic;
         mode : in std_logic_vector(2 downto 0);
          mode     : in std_logic_vector(2 <mark>downto 0);</mark><br>value       : out std. logic_vector(log2_cei(M
          value      : <mark>out std_logic_vector(log2_ceil(MOD_VALUE) - 1 downto 0)</mark>
      );end cnt_mod_k;
architecture data_flow of cnt_mod_k is
       constant WIDTH : natural := log2_ceil(MOD_VALUE);
      constant STOP
                            : std logic vector(2 downto 0) : = "000";
      constant: std_logic_vector(2 downto 0) := "001";
      constant: std logic vector(2 downto 0) : = "010";
      constant RESET
                RESET : std_logic_vector(2 downto 0) := "100";
      signal counter reg
              counter_reg : unsigned(WIDTH - 1 downto 0);
      signal counter next
             <mark>l counter_next   : unsigned(WIDTH - 1 downto 0);</mark>
beginprocess(rst, clk)beginif rst = '1' then<br>counter_re
              counter_reg \leq = (others => '0');
          elsif rising_edge(clk) thencounter_reg <= counter_next;<br>if
          end if;<br>.
      end process;
```
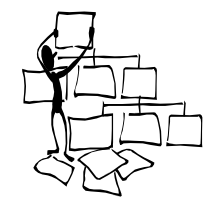

Umieszczenie nazwy MOD\_VALUE w sekcji GENERIC pozwala na ustalenie tej wartości przez użytkownika

Funkcja 'log2\_ceil' jest zdefiniowana w pakiecie 'my\_std\_lib'

Wartości parametru WIDTH decyduje o budowie s and the set of the set of the set of the set of the set of the set of the set of the set of the set of the set of the set of the set of the set of the set of the set of the set of the set of the set of the set of the set MOD\_VALUE

Stale opisujące tryby pracy

### **Licznik parametryzowany modulo k (2)**

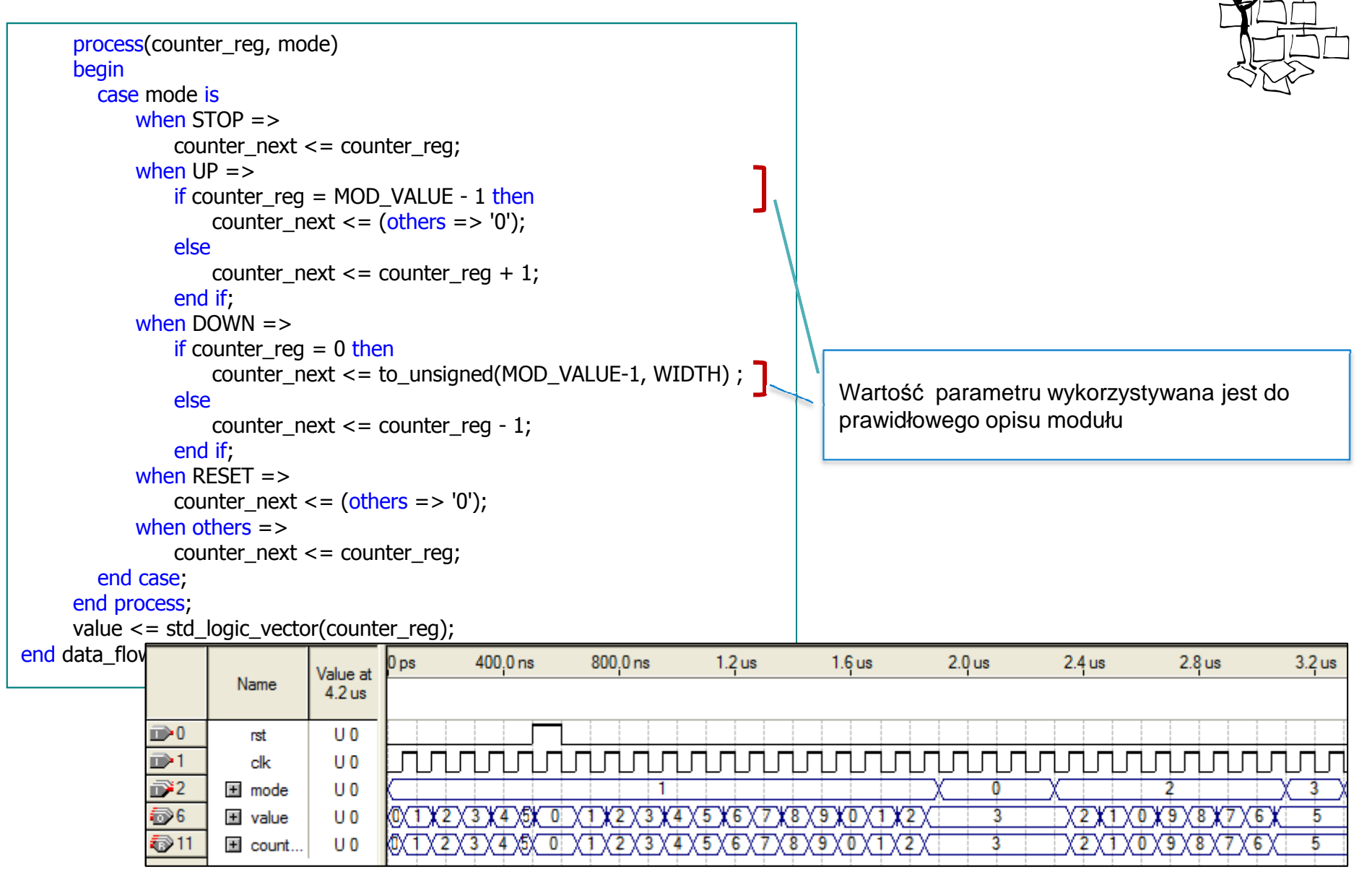

### **Dekoder parametryzowany**

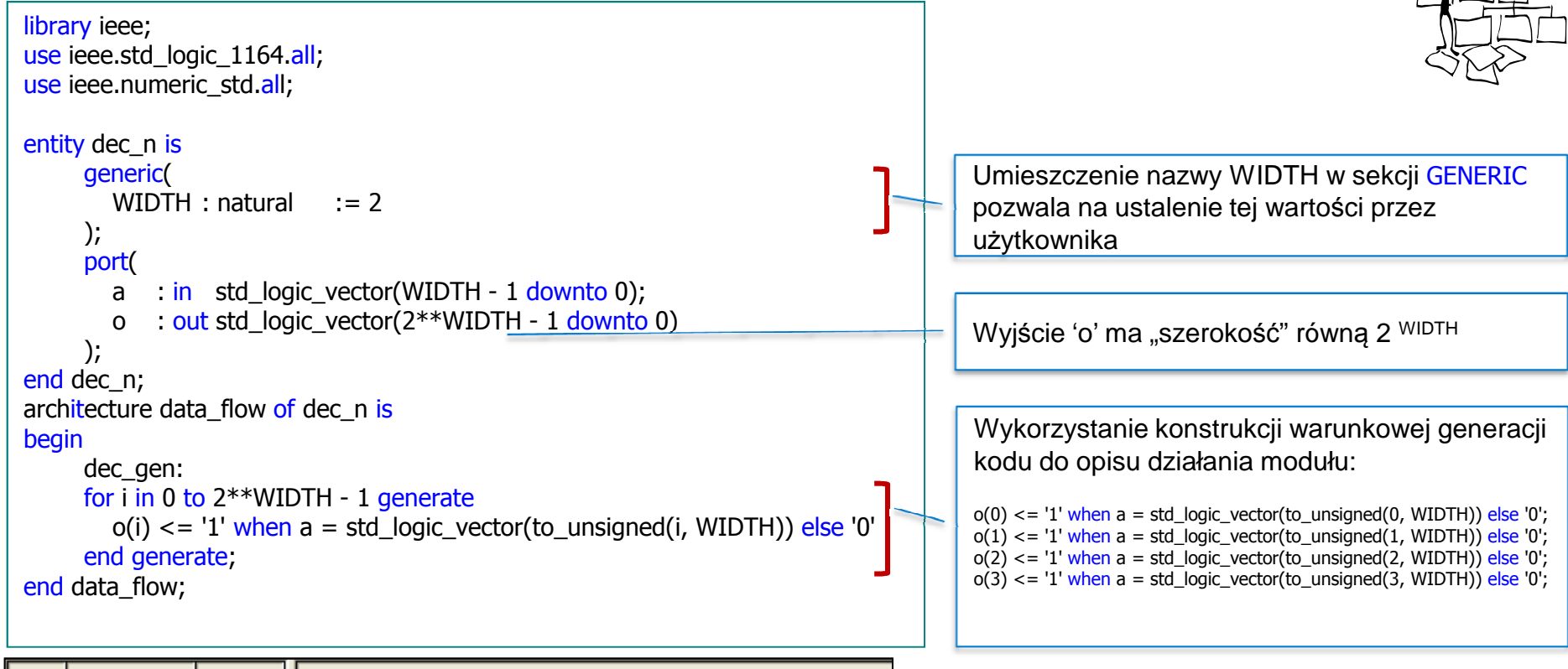

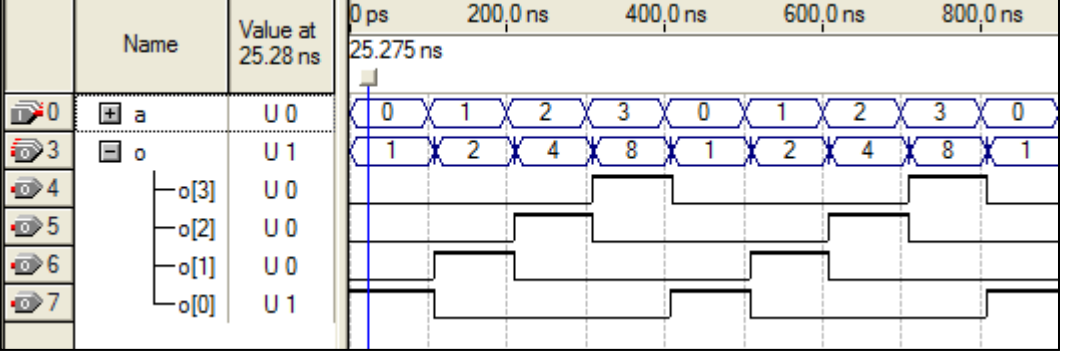

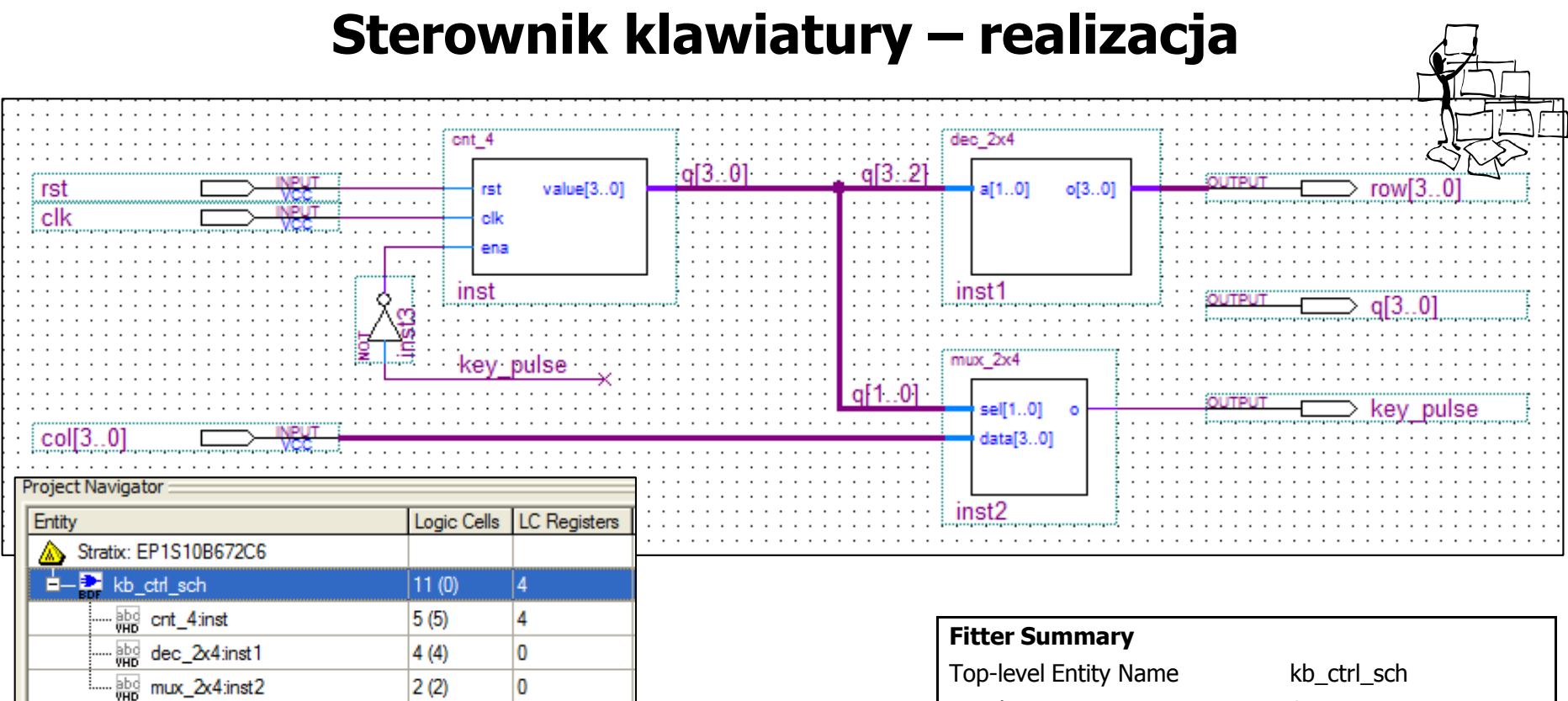

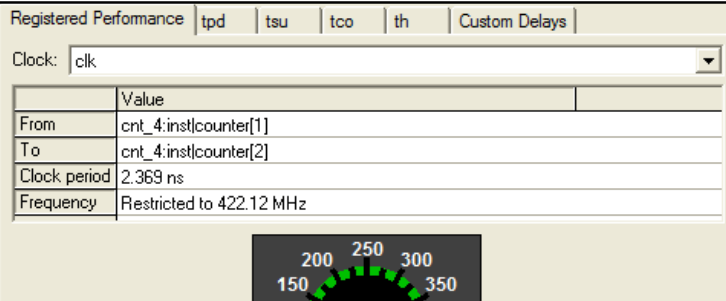

500

100 50

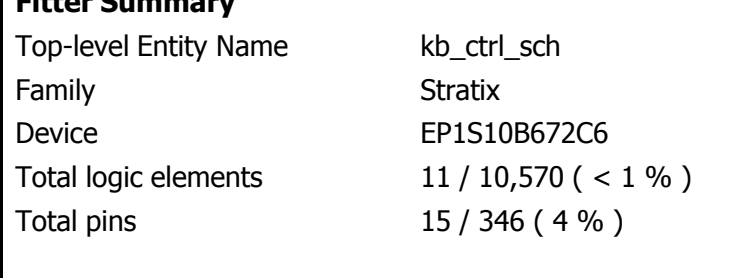

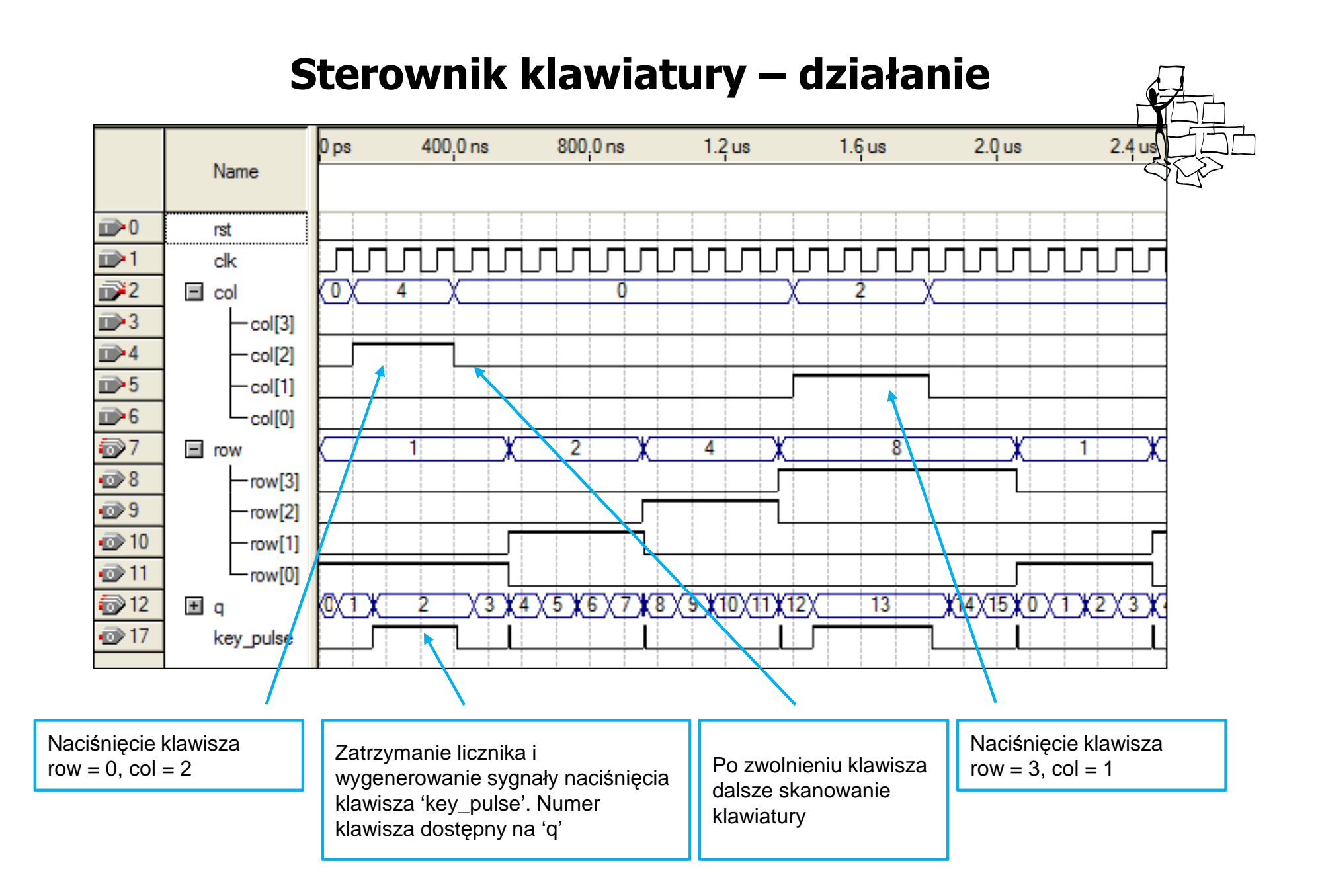

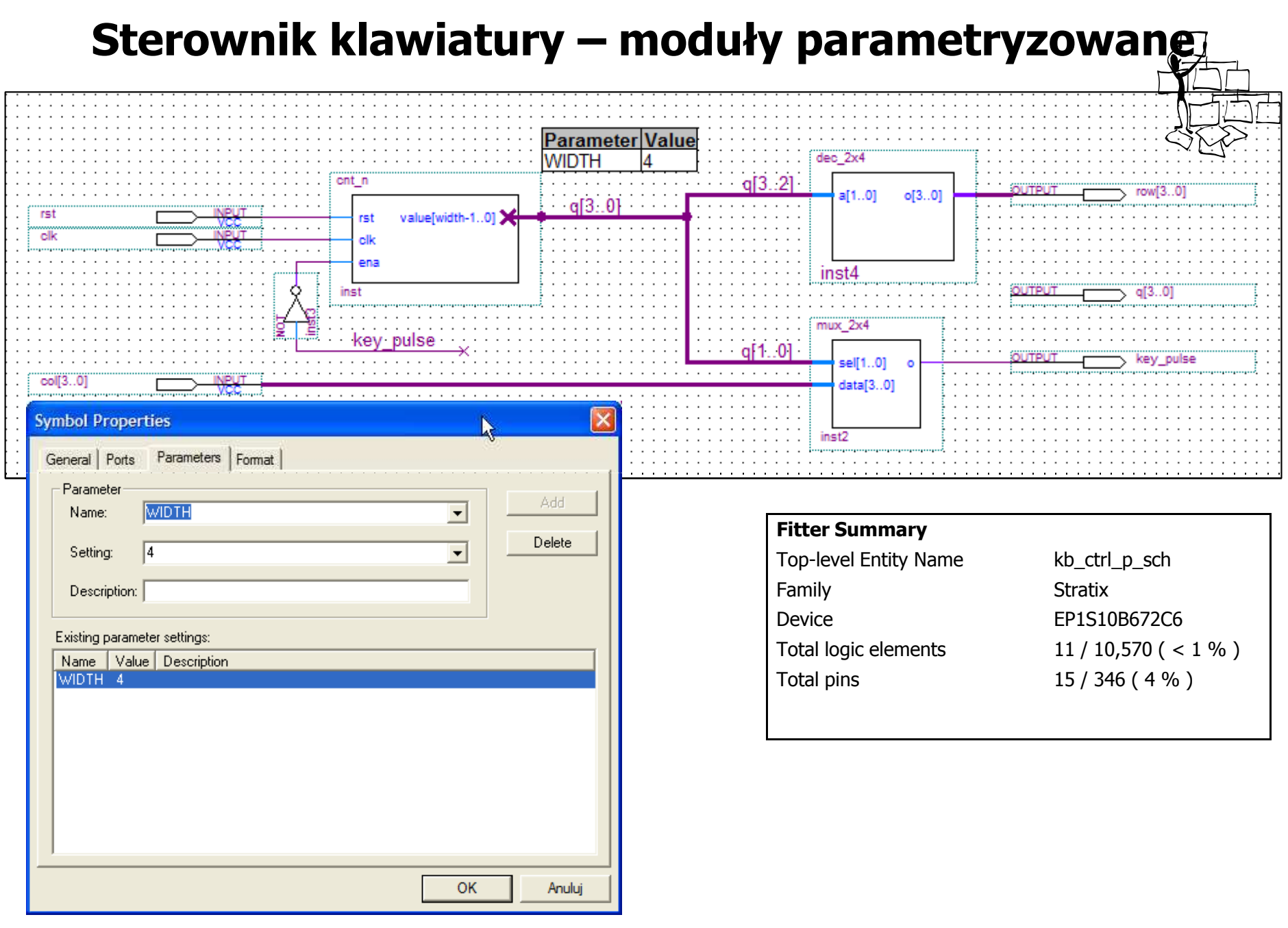

### **Sterownik klawiatury – opis VHDL (1)**

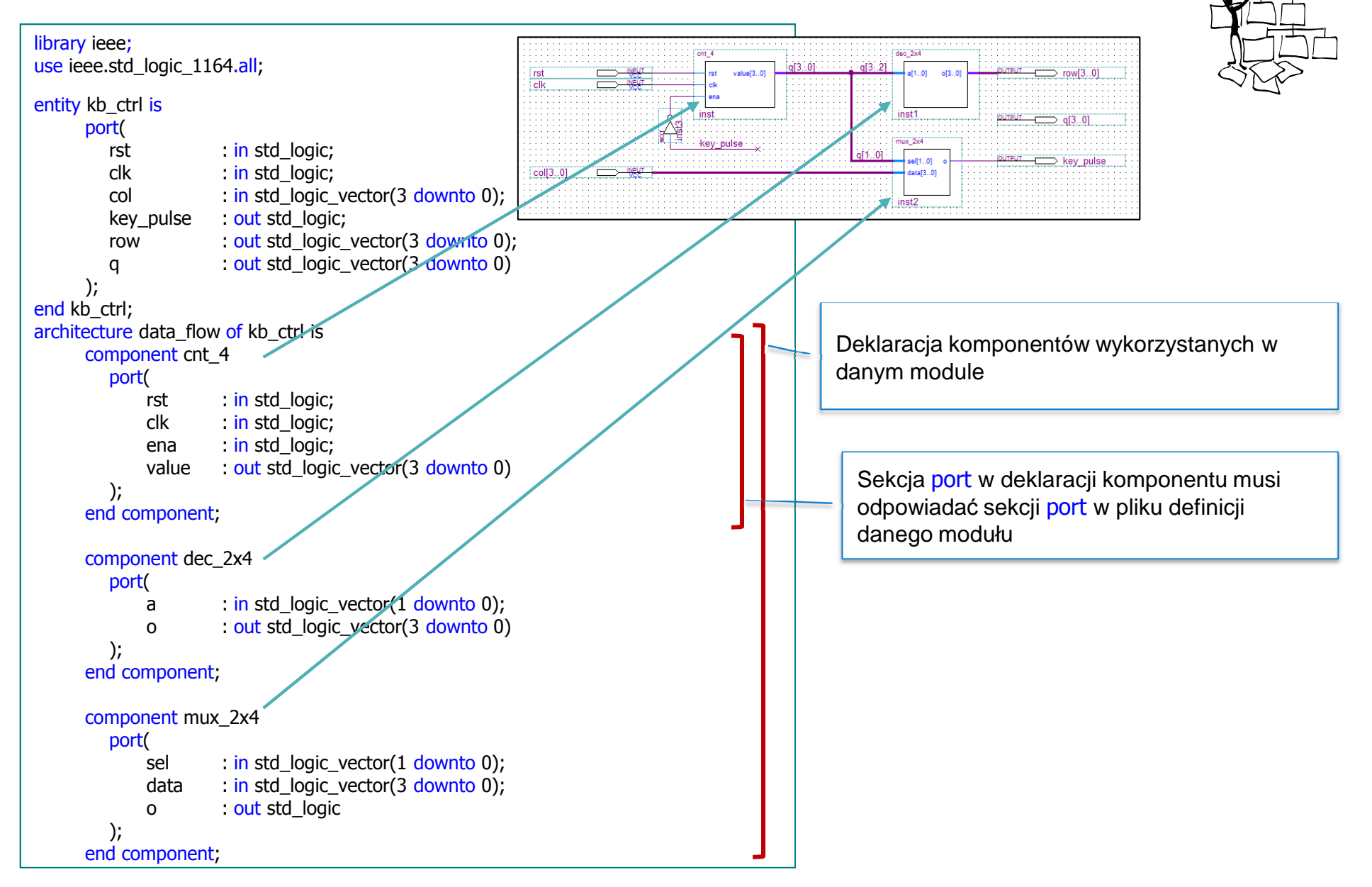

# **Sterownik klawiatury – opis VHDL (2)**

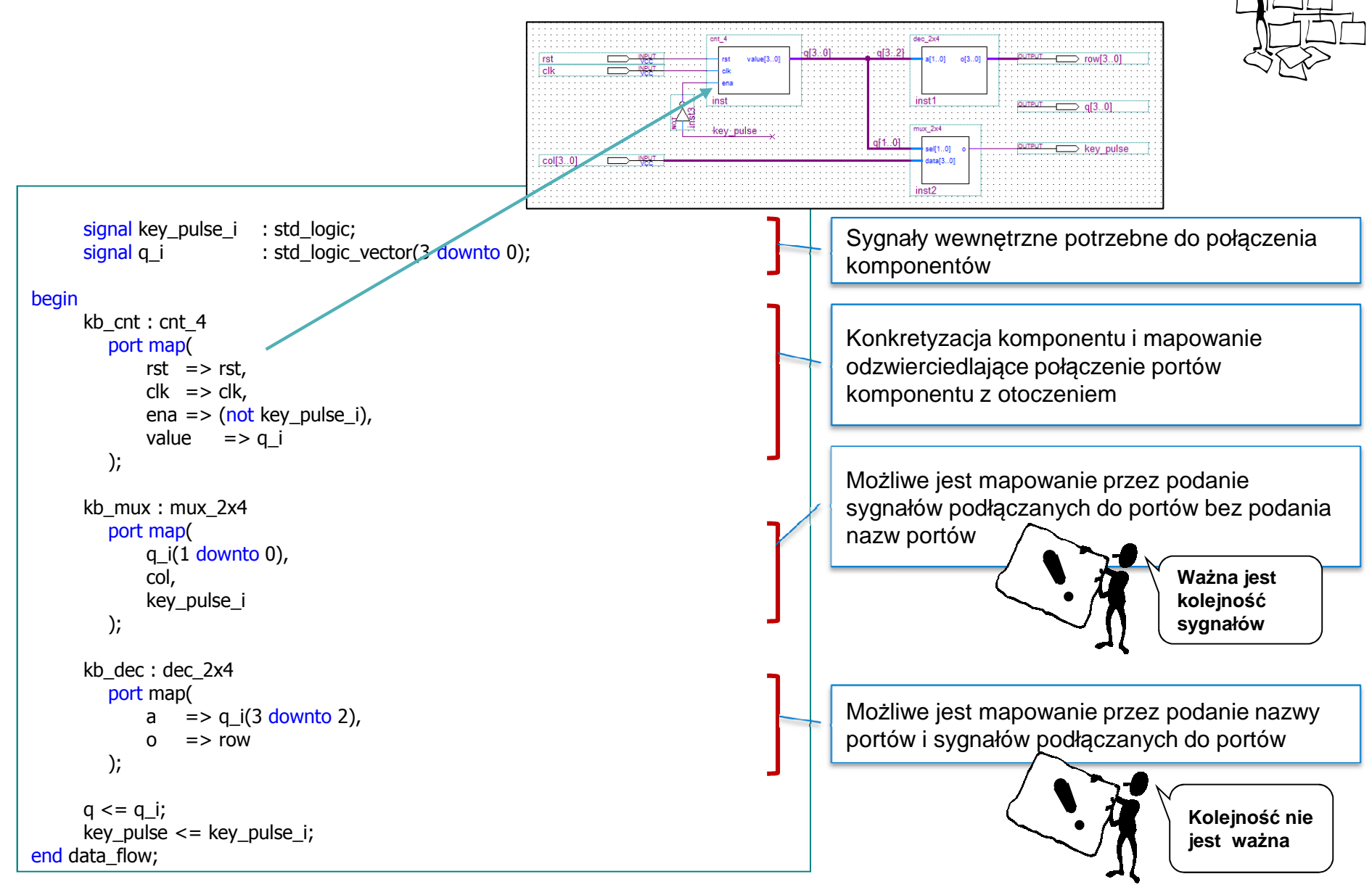

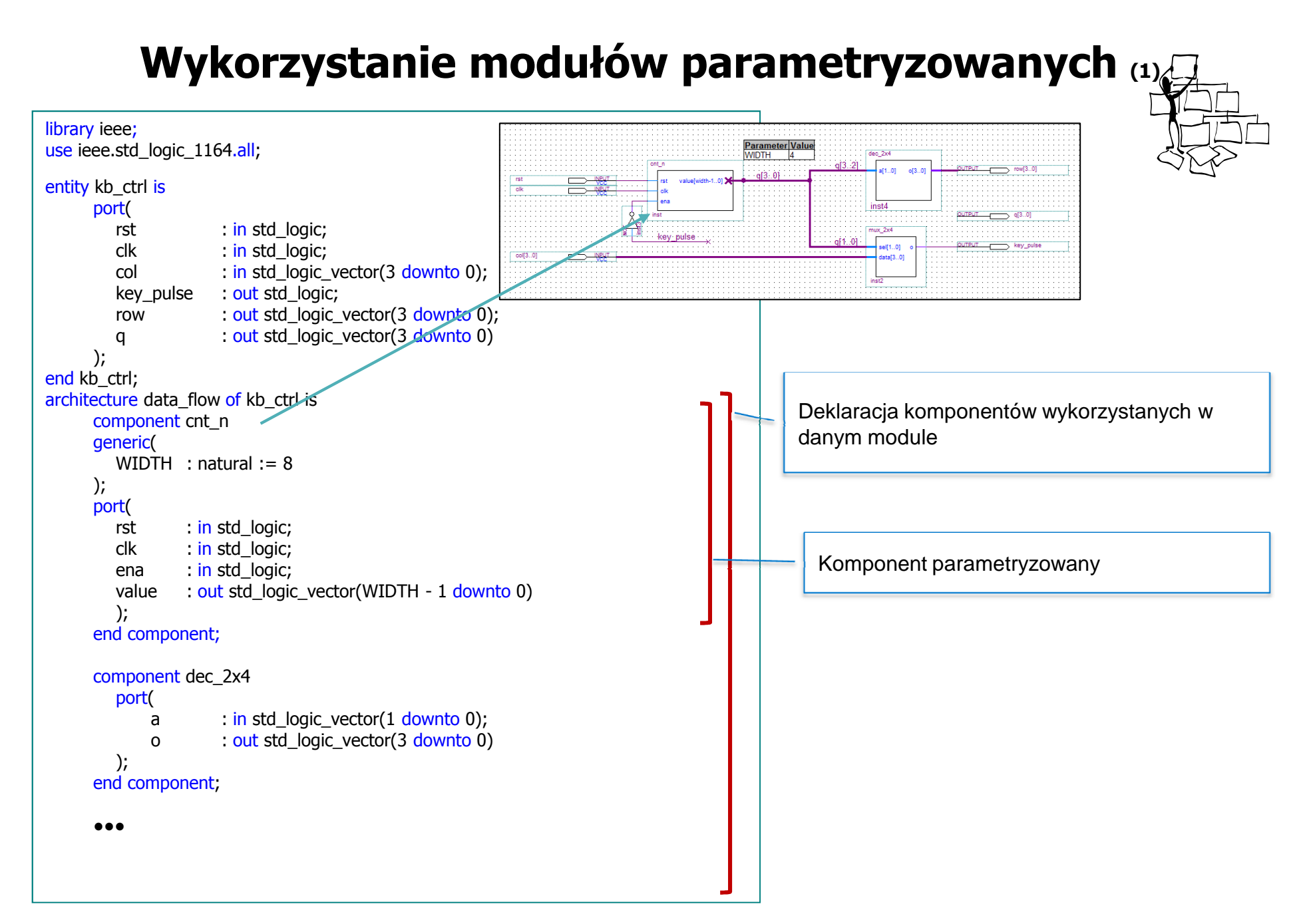

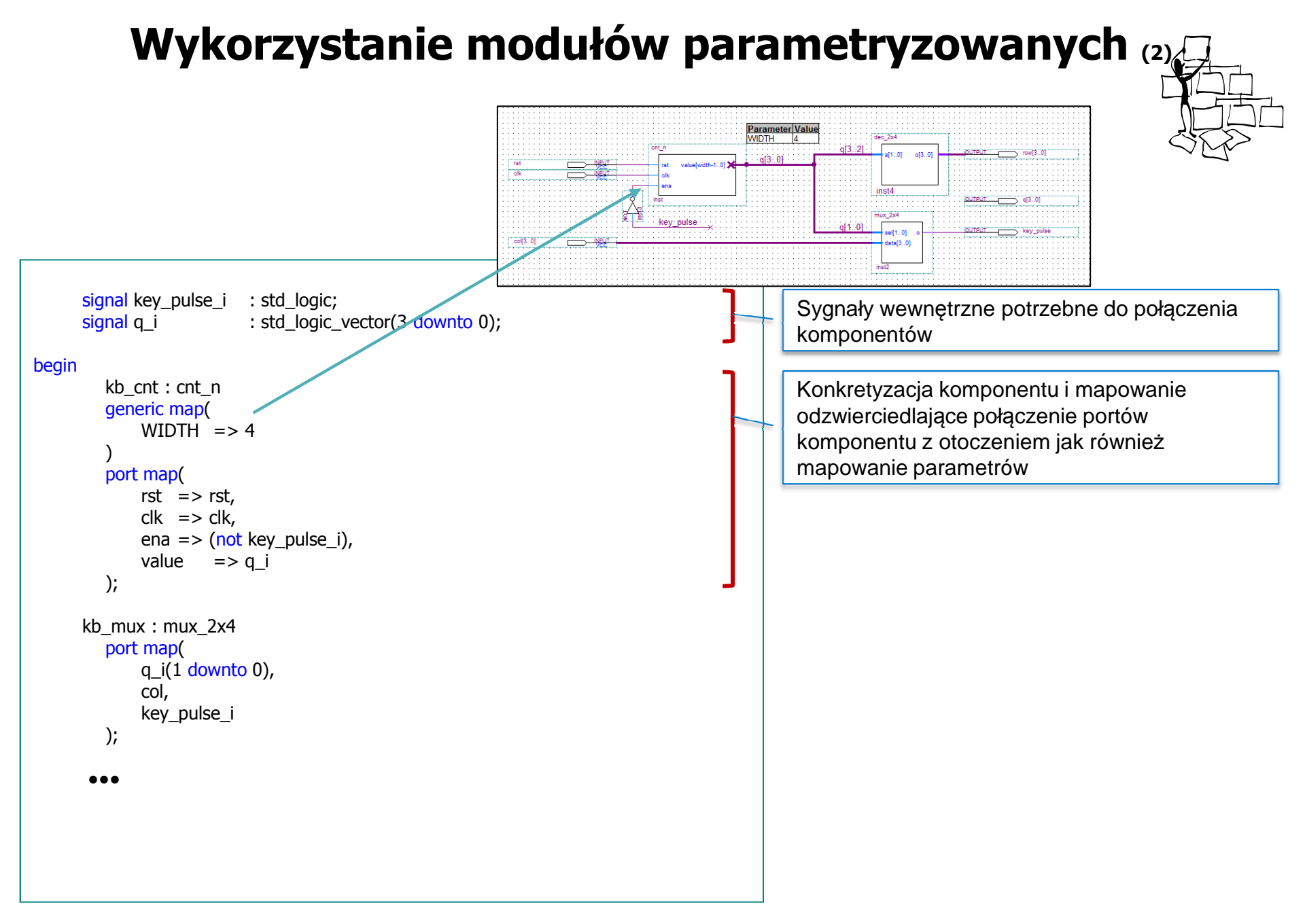

### **Wykorzystanie pakietów (1)**

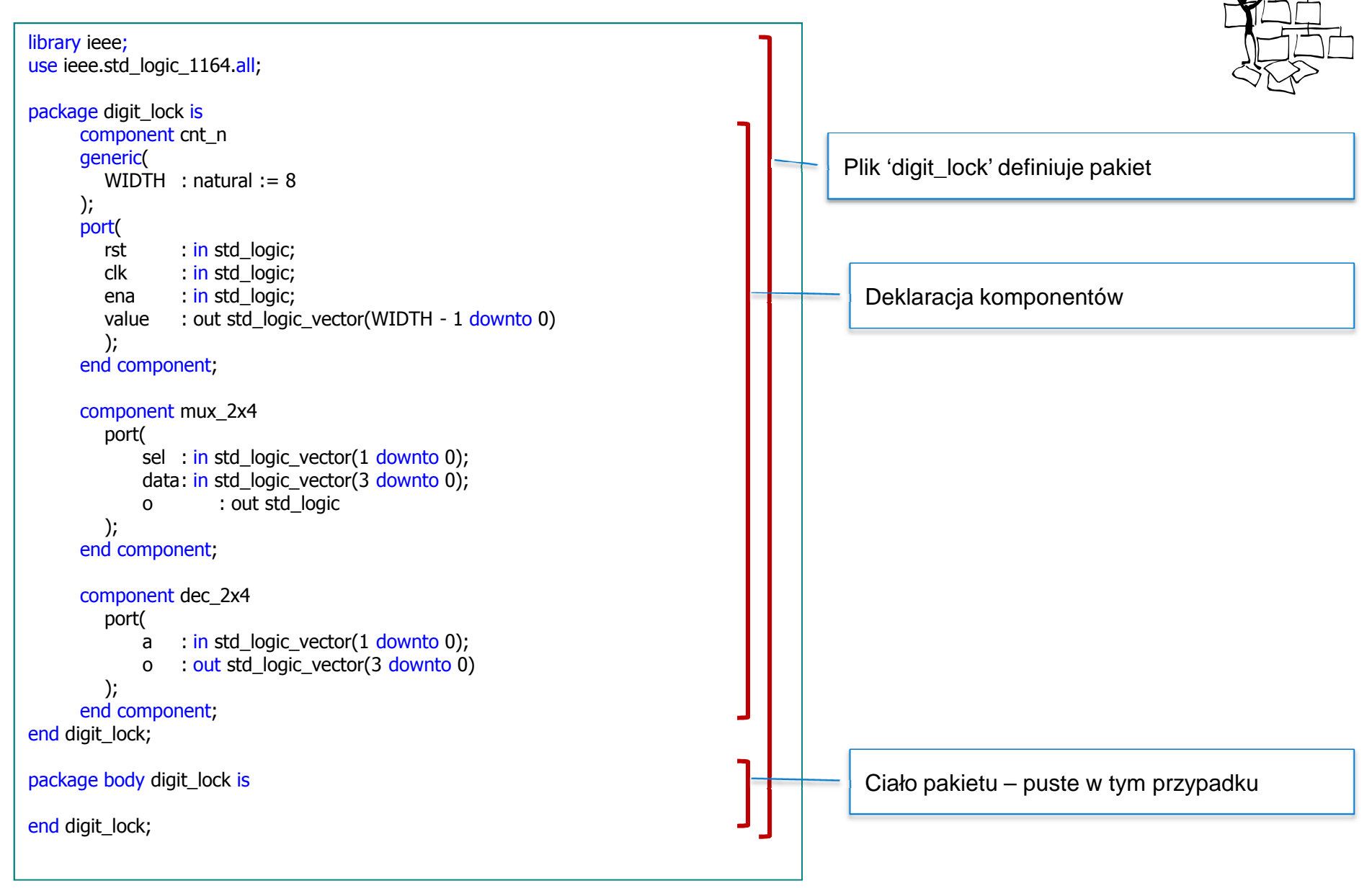

### **Wykorzystanie pakietów (2)**

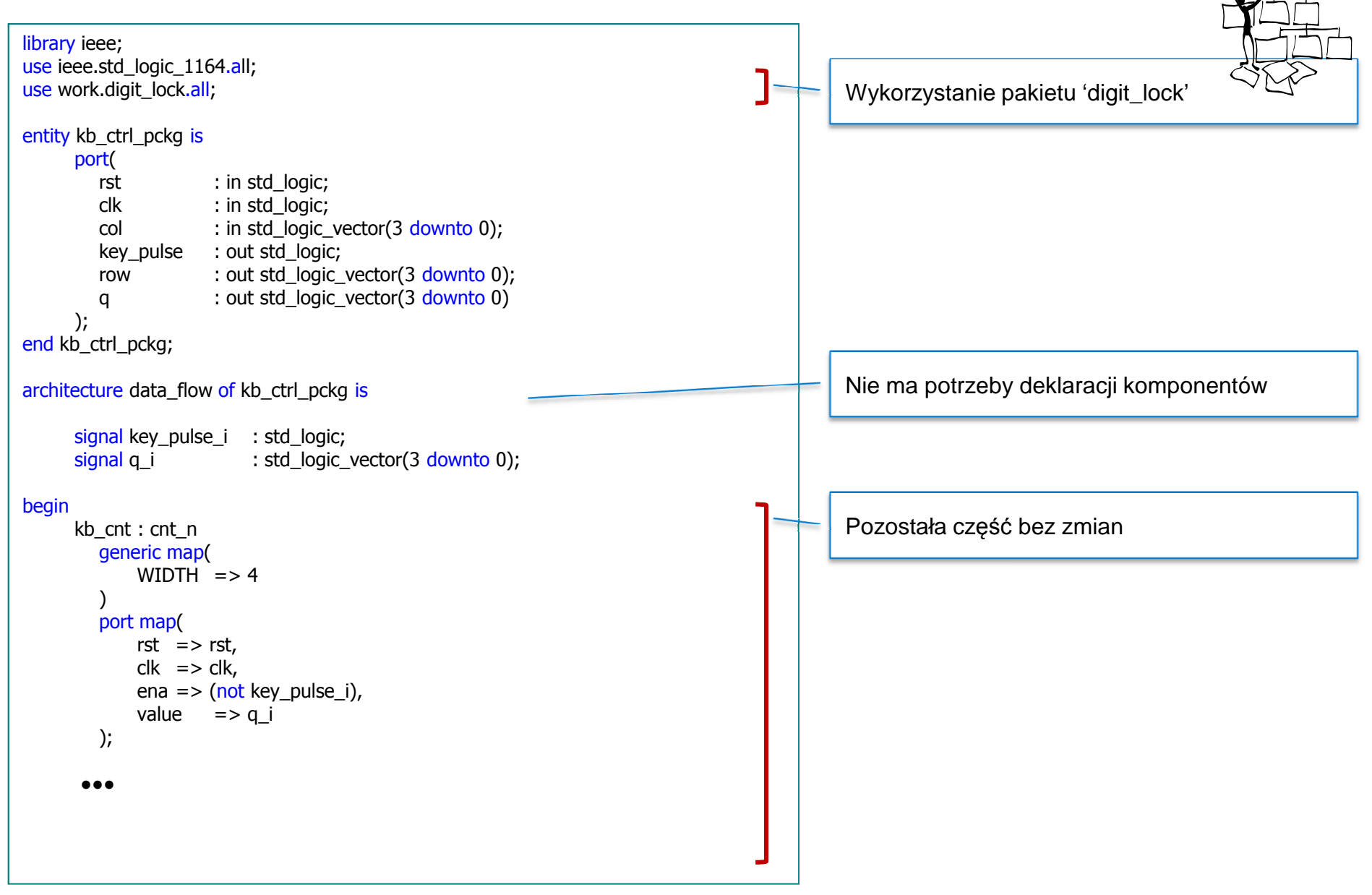